# Fiche n°1 : SYNTHETISER LE TERRITOIRE

L'exemple de Ait Hakim. Outil : Canvas 6 (logiciel freeware)

Etapes :

- 2. Fonds schéma existants (scannés)
- 3. Fonds schéma prêts pour la vectorisation (mosaïque des cartes numérisées)
- 4. Schéma vectorisé (résultat après vectorisation avec le logiciel Canvas)

#### **1. Fonds schéma existants (photos) :**

Voici les images obtenues à partir d'un document papier

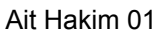

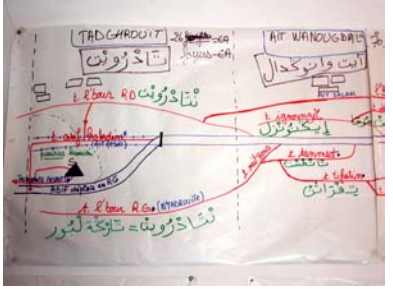

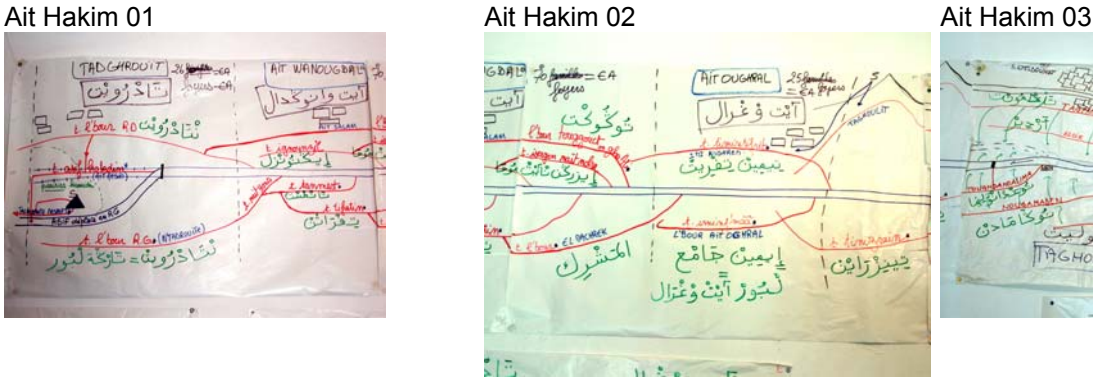

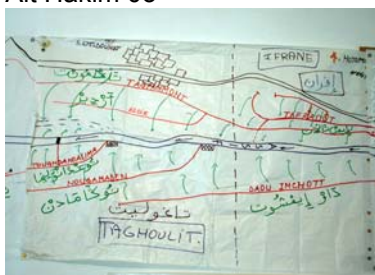

# Ait Hakim 04 **Ait Hakim 06** Ait Hakim 05 **Ait Hakim 06** Ait Hakim 06

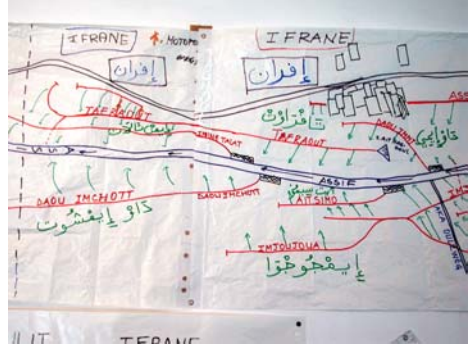

## Ait Hakim 07

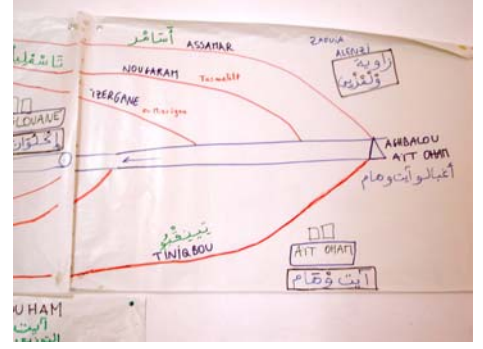

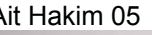

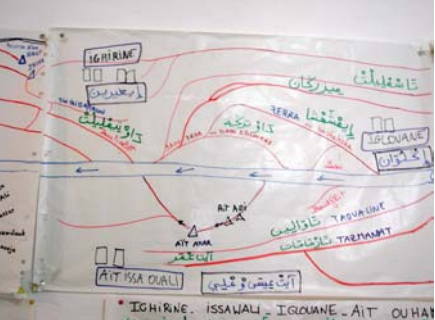

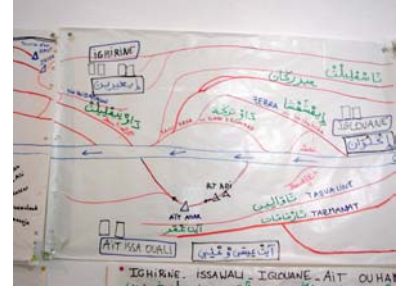

#### **2. Fonds schéma prêts pour la vectorisation (mosaïque des cartes numérisées)**  Mosaïque réalisées à partir des images précédentes à l'aide de Canvas

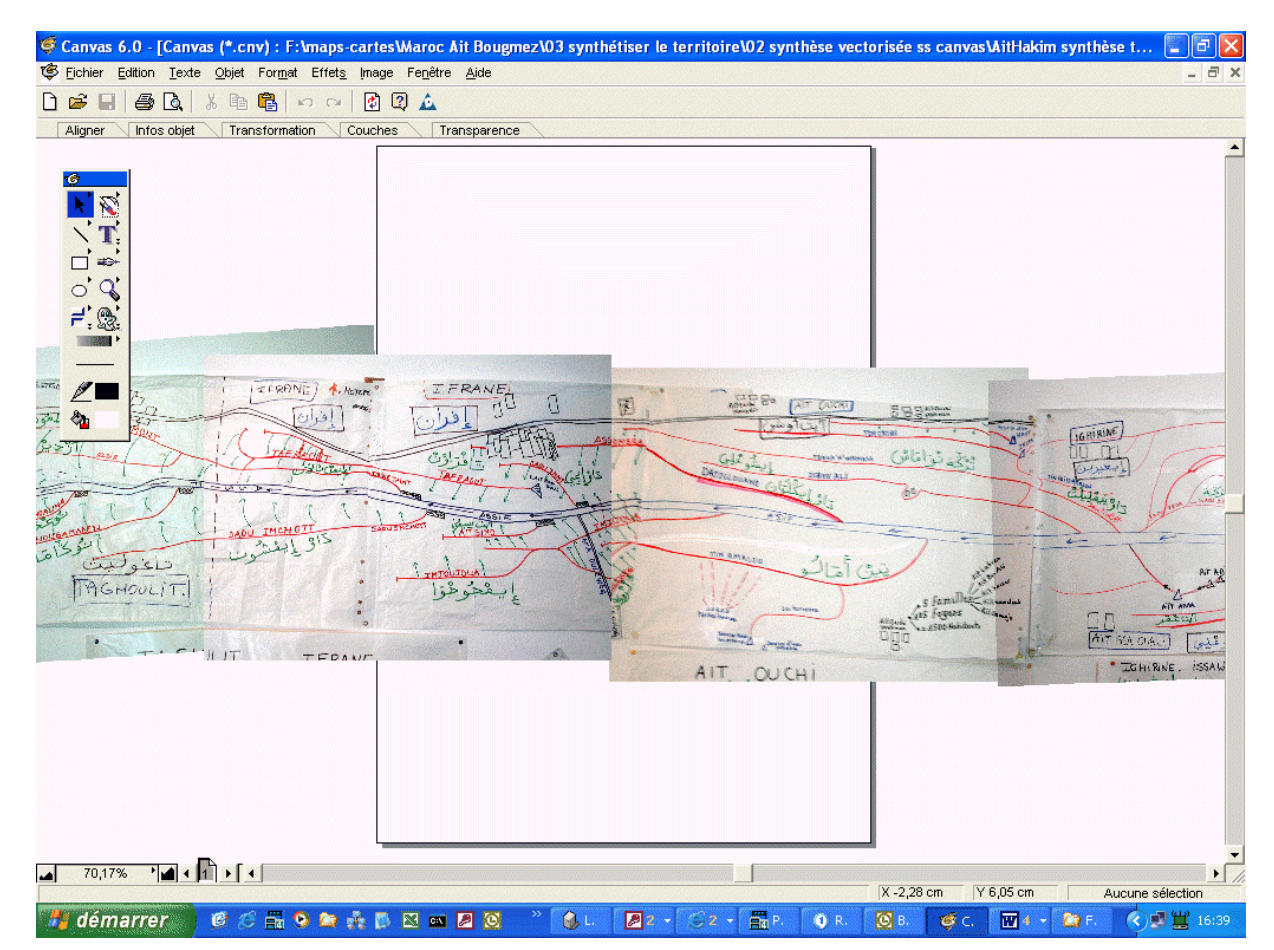

## **3. Schémas vectorisés**

Voici le schema de synthétique du territoire. Pour plus d'information s'adresser à Thierry Ruf (UR044 IRD [thierry.ruf@mpl.ird.fr](mailto:thierry.ruf@mpl.ird.fr)). L'échelle ici n'a aucune importance et les documents à partir desquels le schéma a été crée ne le permettent pas.

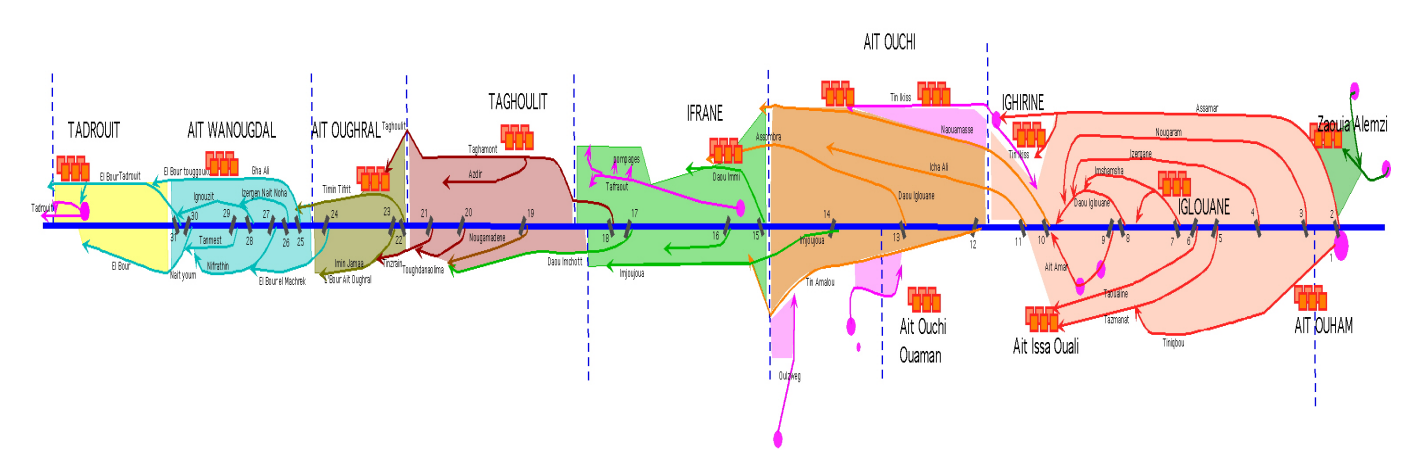